## **Importing documents**

Documents associated with a patient, e.g. images or pdf files, can be imported to FORUM and assigned to the patient master data. The following file formats can be imported:  $\text{*}$ jpg<sup>1</sup>,  $\text{*}$ .bmp<sup>2</sup>,  $\text{*}$ .tif<sup>3</sup> and  $\text{*}$ .pdf.

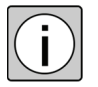

Multi-page image files are automatically excluded from the import. In this case after completing the import the user is notified of the files that were not imported.

- 
- *Prerequisite*  $\checkmark$  The patient data record for which documents are to be imported is free from any conflict.
	- *Action* Right-click on the desired patient in the Patient Directory.
		- $\rightarrow$  The context menu is displayed.
		- Select "Import".

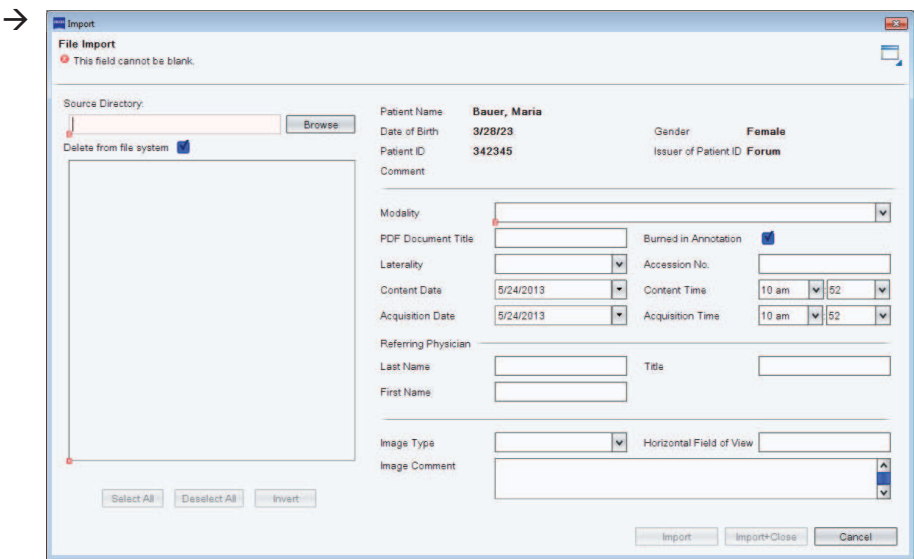

- Click on <Browse> and select the folder containing the files to be imported.
- $\rightarrow$  The available importable files in this folder are displayed as thumbnails. The path to the files is given in the "Source Directory" field.
- Select the files to be imported.
- 1) When importing multiframe images, the individual frames have to be the same size.
- 2) Only 8-bit and 24-bit files.
- 3) Only 24-bit files.
- Select one of the listed *Modality(ies)*.
- Enter all requested information.
- Click on <Import> if you wish to import further files associated with this patient, or on <Import+Close> if you wish to return to Patient Directory after having imported the file(s).

*Result*  $\rightarrow$  Each imported file together with the data entered is saved to FORUM in ★*DICOM* format. For each import, a new ★*Study* with a procedure (*Series*) is created for the selected patient. More than one file imported simultaneously are combined into one procedure. All information entered into the document and any included in the source file is held in the DICOM header (open with right-click). The storage location of the file is also given, at the bottom of the "DICOM Header" window.

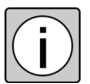

In the default configuration, the imported files are deleted from the source directory. If this is not desirable, the "Delete from file system" checkbox must be deactivated.

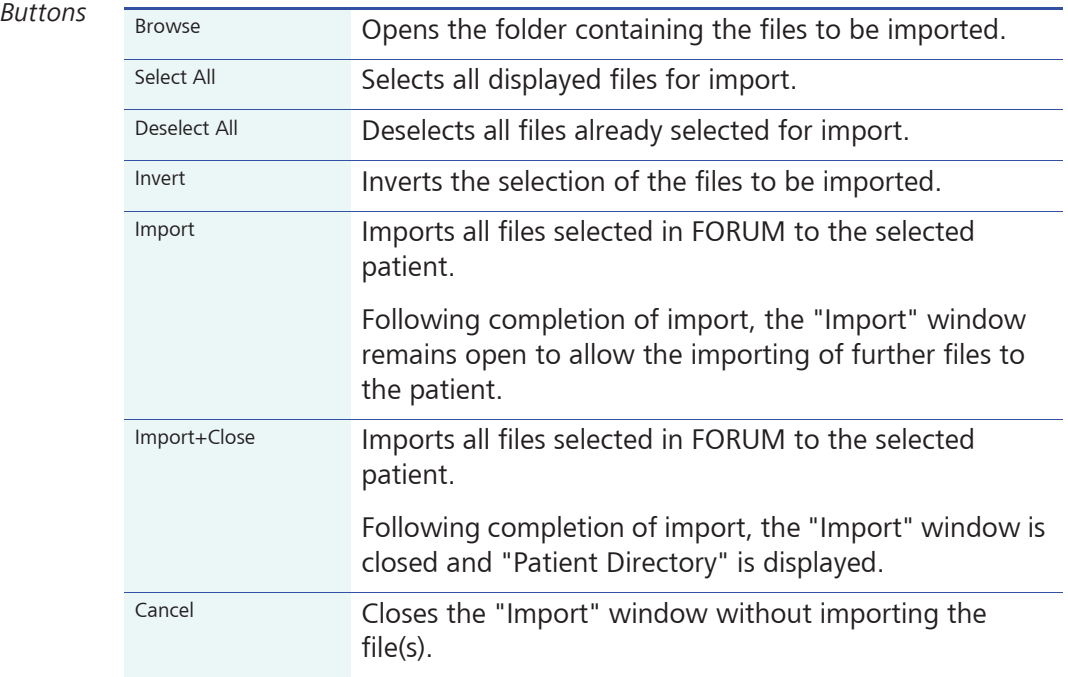

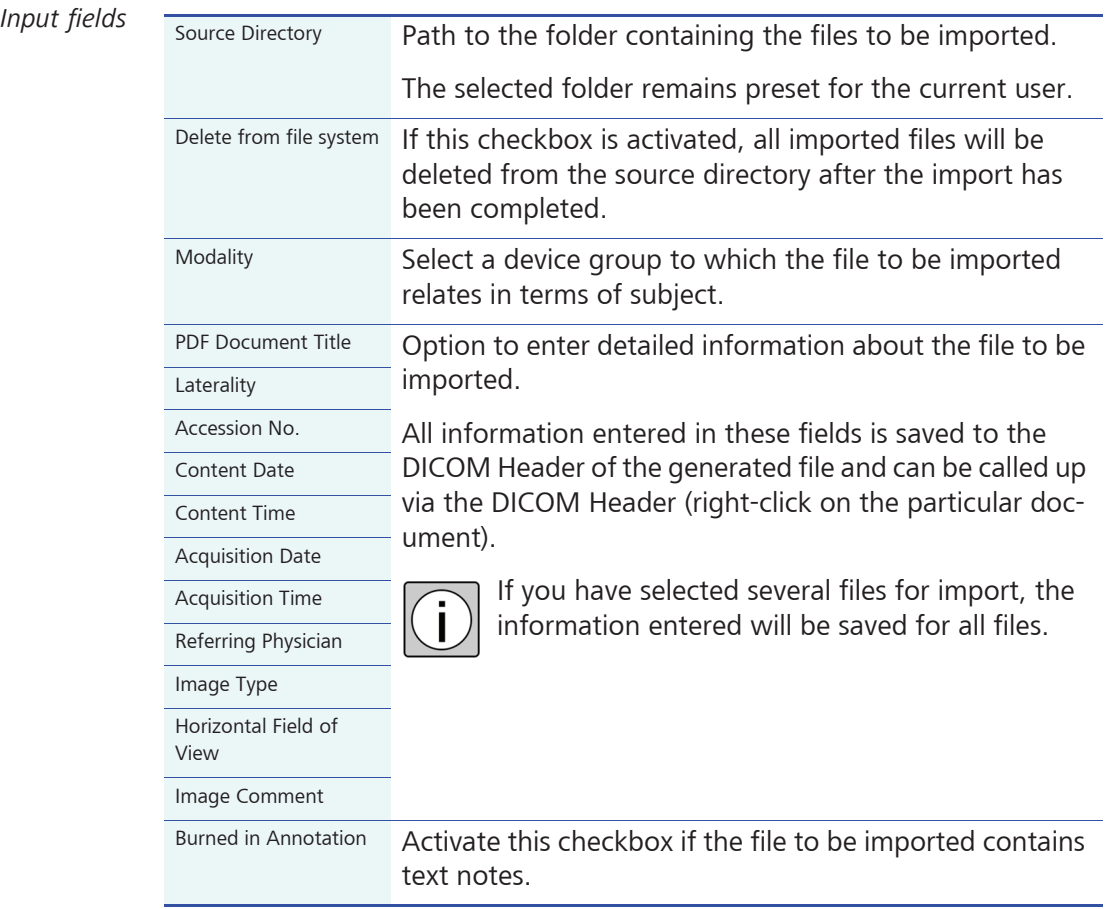